## GETTING CONNECTED WITH THE A-STATE CONNECT APP

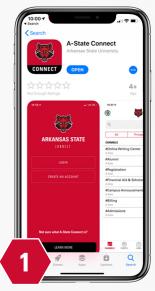

Search for "A-State Connect" in the App Store

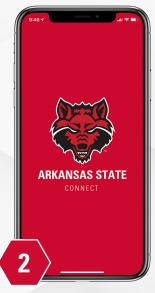

Download the App

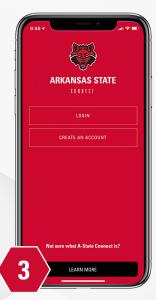

Open app and create an account

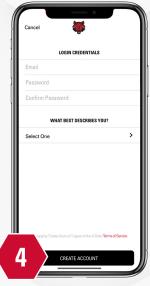

Enter login credentials (you must use an AState.edu email address)

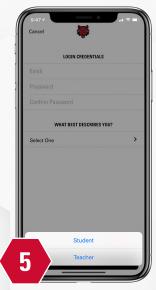

Select student or teacher in what best describes yourself

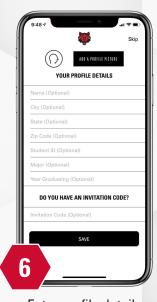

Enter profile details

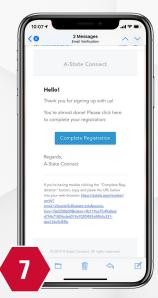

Verify your email address to receive full access to the App

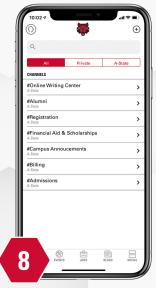

Press the "+" to add a channel for your program or class

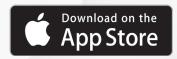

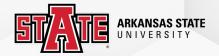